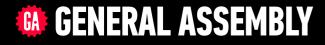

# JAVASCRIPT DEVELOPMENT

Sasha Vodnik, Instructor

# JAVASCRIPT DEVELOPMENT THE COMMAND LINE & DATA TYPES

## WEEKLY OVERVIEW

WEEK 1Installfest / The Command Line & Data Types

**WEEK 2** Loops & Arrays / Conditionals & Functions

**WEEK 3** Scope & Objects / Slack bot lab

## **LEARNING OBJECTIVES**

At the end of this class, you will be able to

- Write pseudocode and explain how it relates to programmatic thinking.
- Work with files/directories via the terminal window
- Create a Git repository and push/pull changes
- Run basic JavaScript code on the command line
- Describe the concept of a "data type" and how it relates to variables.

## AGENDA

- Pseudocoding
- JS and web technology
- The terminal
- Git and GitHub
- Command line JS
- Data type

## **EXIT TICKET QUESTIONS**

- 1. Is my git config correct?
- 2. Why did we use Homebrew instead of NPM to install Git?
- 3. Node.js.... what are you? I am sure we will learn
- 4. What applications (git, node.js, npm etc.) need to be running when we are writing code?

6

- 5. Why is npm necessary? Can we just install packages from invidiual websites?
- 6. How to understand the command line

## Think about last class:

- We installed software from the command line by typing commands
- We also installed software by downloading an installer, double-clicking it, and following the prompts

7

### ACTIVITY

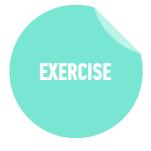

### **KEY OBJECTIVE**

 Use the most common commands to navigate and modify files / directories via the terminal window.

#### **TYPE OF EXERCISE**

• Turn and Talk

#### TIMING

2 min1. List at least 2 advantages to using the command line.2. List at least 2 disadvantages to using the command line.

### INSTALLFEST

# PSEUDOCODE

## INSTALLFEST

## THINKING LIKE A PROGRAMMER

### What is a program?

• A program is a set of instructions that tells a computer how to carry out a task

### What is programming?

 Programming is the task of writing those instructions in a language that a computer can understand

### What's the first step in becoming a programmer?

 Not learning a particular language, but learning how to think like a computer

## INSTALLFEST

## PSEUDOCODE

- An outline of a program that can be converted into code
- The process of writing pseudocode helps you through a program, stepby-step, without actually writing a line of code
- Allows a programmer to focus on problem solving, not the precise layout of the code and its syntax
- Don't need to know how to code to write pseudocode

### **PSEUDO CODE**

- When we write a program, we need to figure out a way to translate the ideas that are in our heads into code
- Pseudo code is a way to 'plan out' your program before coding it
- **Pseudo code** is a *detailed yet readable description* of what a computer program must do
- Expressed in plain English rather than in a programming language

### **PSEUDOCODE** — THE IMPORTANCE OF PLANNING

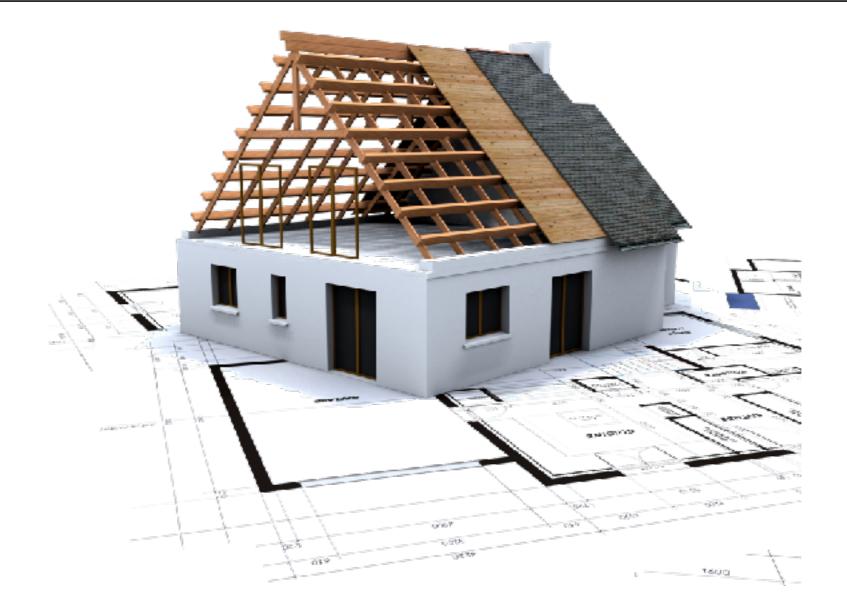

### **PSEUDOCODE** — **HEIGHT COMPARISON**

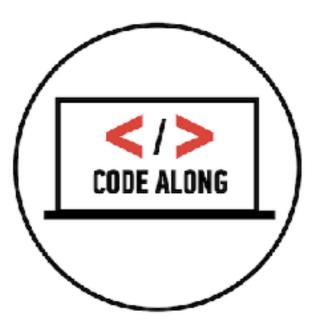

### **PSEUDOCODE** — **PASSING SCORE**

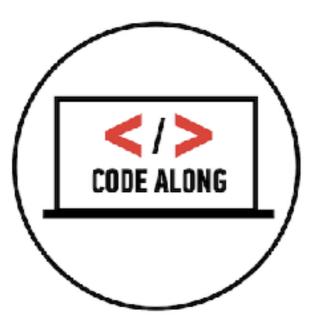

### LAB — PSEUDOCODE

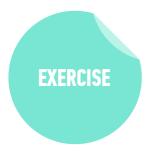

### **KEY OBJECTIVE**

• Write pseudocode and explain how it relates to programmatic thinking.

#### **TYPE OF EXERCISE**

Pairs

#### TIMING

- 5 min
   1. Create pseudocode for a program that calculates the number of miles a user travels between home and work (or another destination) per year.
  - 2. Take into account distance between home and destination, times per day the user makes that trip (probably 2), and working days per year.

### ACTIVITY

### **KEY OBJECTIVE**

• Explain how pseudocode relates to programmatic thinking.

#### **TYPE OF EXERCISE**

• Turn and Talk

#### TIMING

- *4 min* 1. Describe pseudocode in your own words.
  - 2. Explain what programmatic thinking is, and how it relates to pseudocode.

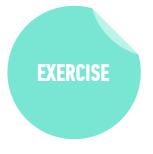

# JavaScript & Web Technology

18

## WHAT CAN JAVASCRIPT DO?

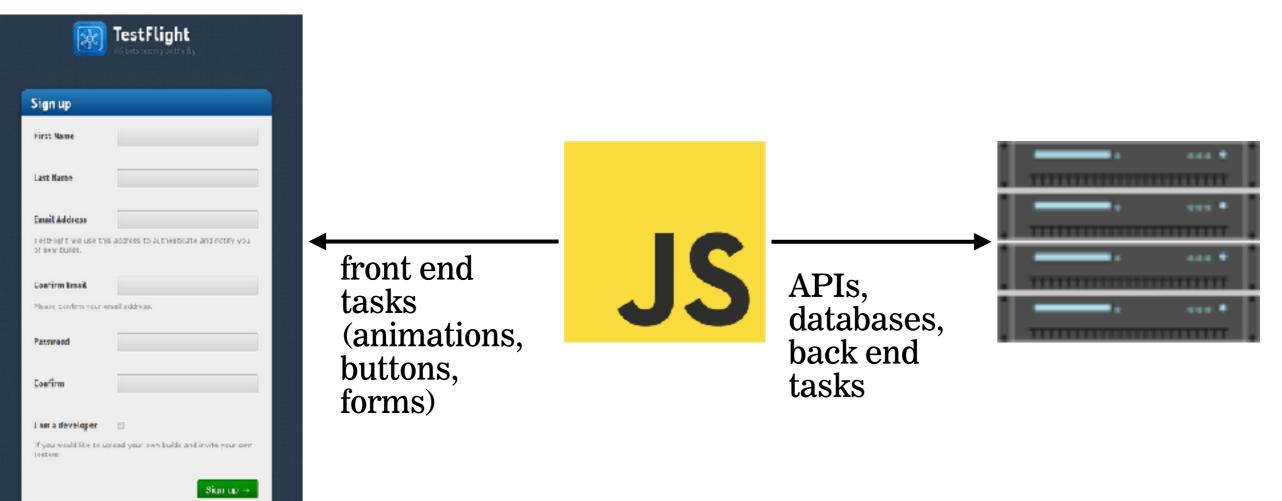

## **VERY FEW STEPS TO RUN**

- 6

mozilla

**₽.48**.52

Â.

norllasuppo

Ū

mozilla

÷

€.48 C + ±

> runs directly in browser within an HTML file

also runs in node.js

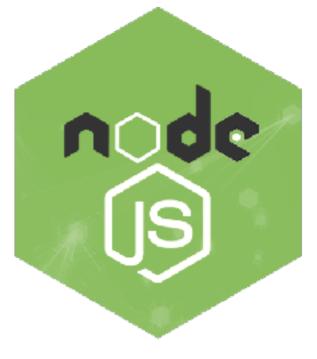

## AND WORKS EVEN WHEN COMPUTERS ARE OFFLINE

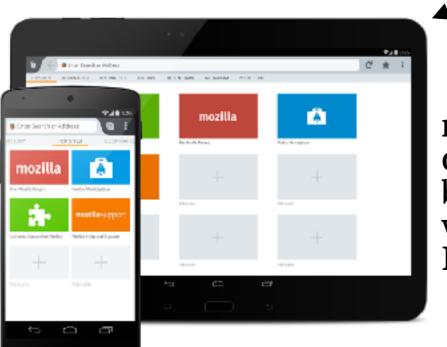

runs directly in browser within an HTML file

also runs in node.js

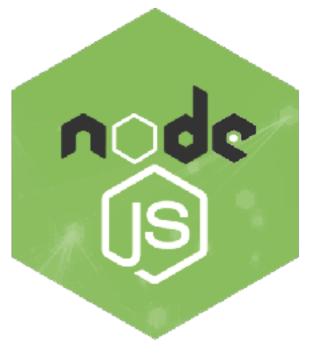

## **HIGHLY RESPONSIVE INTERFACES**

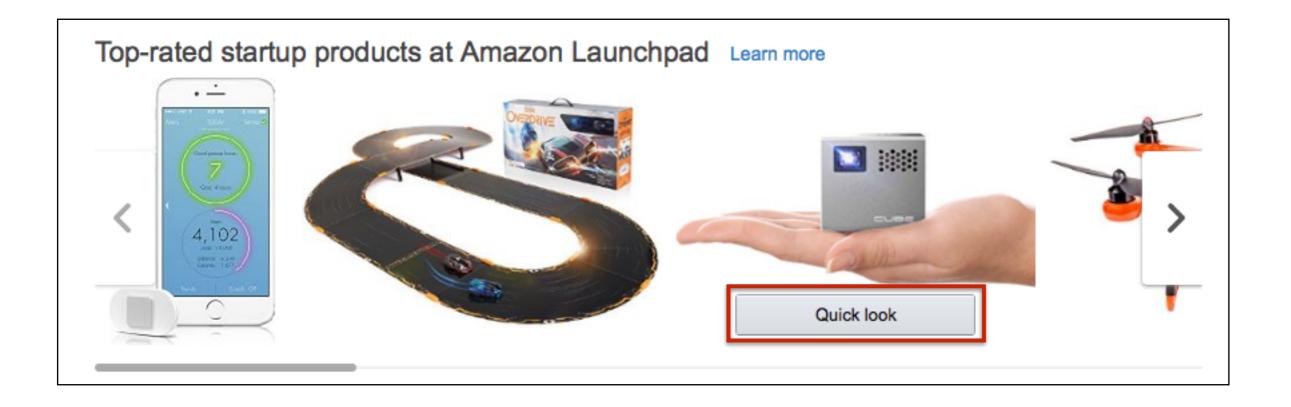

## LOAD ADDITIONAL CONTENT WHEN USER NEEDS IT (AJAX)

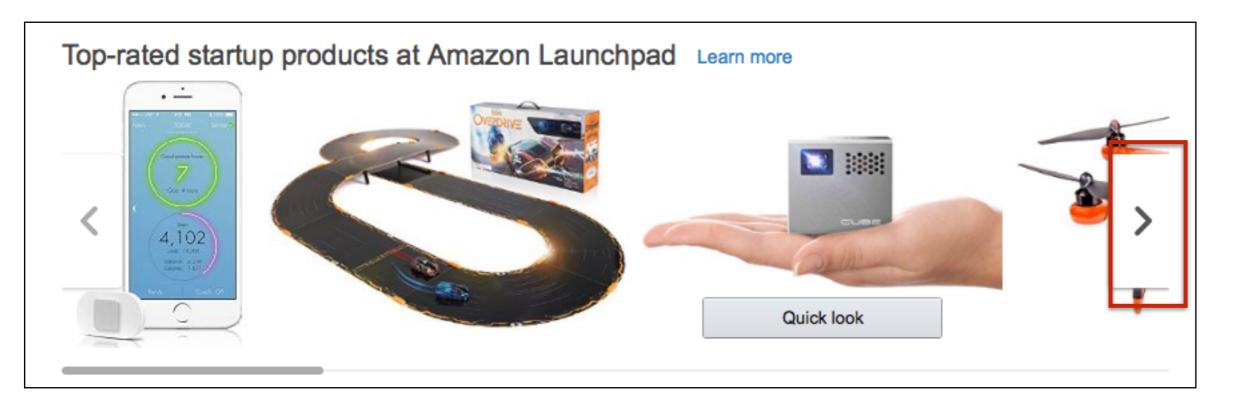

## WHAT ELSE CAN JAVASCRIPT DO?

- Determine your browser functional limitations and react accordingly (progressive enhancement)
- Power website backends and physical devices (node.js)

# DRAWBACK: The environment in which JavaScript operates is unknown

| M     | 20                                                                                                    | Disc >   | sea    | r × V | Tori > | ₹ Buy   | . ( <b>3</b> 1) | heix | Just Five × | Fixe :   | 2     | 0+ ×) | Soc | × | - | - | 2 | 3 |
|-------|----------------------------------------------------------------------------------------------------|----------|--------|-------|--------|---------|-----------------|------|-------------|----------|-------|-------|-----|---|---|---|---|---|
|       | <ul> <li>← → C A https://www.google.com</li> <li>☆ @ 2 * </li> <li>♥ Getting Started □ Imported From ③ Live.js ④ drag this link</li> </ul> |          |        |       |        |         |                 |      |             |          |       |       |     |   |   |   |   |   |
|       |                                                                                                    |          |        |       |        |         |                 |      |             |          |       |       |     |   |   |   |   |   |
| +Cale | b S                                                                                                    | earch In | ages I | laps  | Play   | YouTube | News            | Gmai | il Docume   | ents Cal | endar | More  | ÷   |   |   |   |   | ^ |

| Goo                  |  |
|----------------------|--|
| Google Search I'm Fe |  |

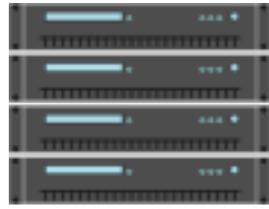

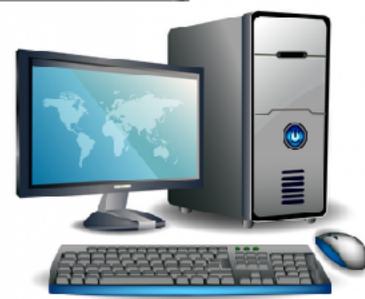

## **DRAWBACK: JavaScript can be disabled**

| ng the<br>mpic medals. | Brooks: The Great<br>Affluence Fallacy | Jacob Zuma<br>• Campaign Stops: Gary<br>Johnson to the Rescue |
|------------------------|----------------------------------------|---------------------------------------------------------------|
| Olympics               |                                        |                                                               |
| 94 PM ET               |                                        |                                                               |
|                        |                                        |                                                               |
|                        |                                        |                                                               |
|                        |                                        |                                                               |
|                        |                                        |                                                               |
|                        |                                        |                                                               |
|                        |                                        |                                                               |
|                        |                                        |                                                               |
|                        |                                        |                                                               |
|                        |                                        |                                                               |
| old.                   |                                        |                                                               |
| mast                   |                                        |                                                               |
| Feam Final             |                                        |                                                               |
|                        |                                        |                                                               |

NOCE.JS

# Node.js

- A definition (from <u>Wikipedia</u>):
  - In software development, Node.js is an open-source, cross-platform runtime environment for developing server-side Web applications.
- Enables JavaScript on the server (the backend)
- Written in C, C++, and JS (so, not a JS framework)
- Interprets JS using Chrome's V8 engine
- Module driven; see <u>Node Package Manager (npm)</u>
- All about non-blocking, asychronous input/output

# Node.js

- We will not be using Node.js as a web server (backend) see <u>Firebase</u>
- We will be taking advantage of Node's command line interface
- Allows us to run JavaScript from our terminal applications
- More at the end of class...

# JavaScript Frameworks & Libraries

30

# **A Library**

- Set of predefined functions that your code calls
- Each call performs work and returns a result (and control) to your code
- Specific, well-defined operations
- Example: jQuery

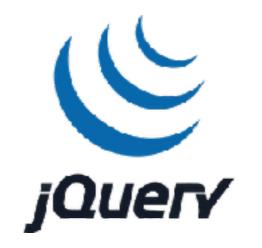

## A Framework

- Opinionated architecture for building software
- Control-flow exists, you fill in with your code
- Calls your code; is always in control
- Examples: React, Angular, Vue, Ember

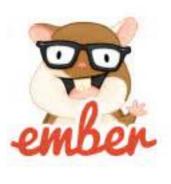

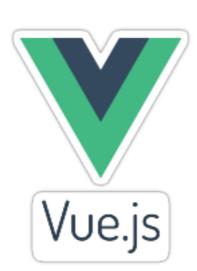

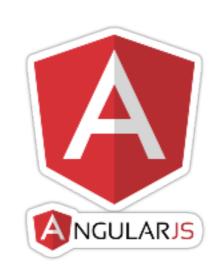

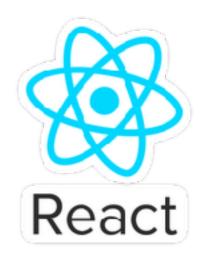

## **Libraries vs Frameworks**

- The primary difference (<u>source</u>):
  - You call library
  - Framework calls you
- Please Note:
  - JSD focuses on the foundations of JavaScript as a programming language
  - We will be using the jQuery library
  - Opportunity towards class end for a framework intro

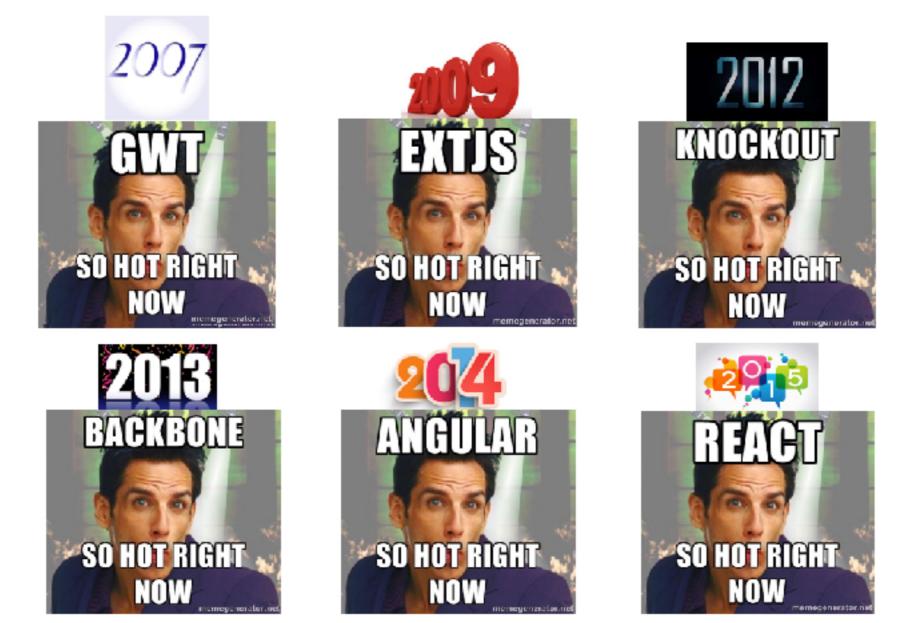

# The Terminal

## **INTRODUCTION TO THE TERMINAL**

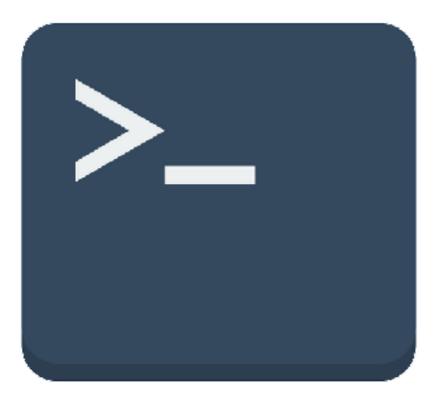

- Terminal allows you to interact with your computer faster
- Terminal === Command Line === Console

### UNIX

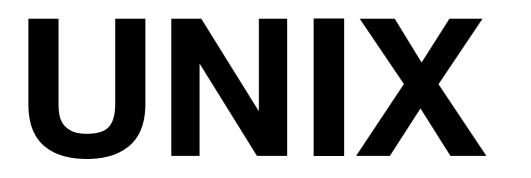

 Family of operating systems, including all Linux systems and OS X/macOS

# SHELL

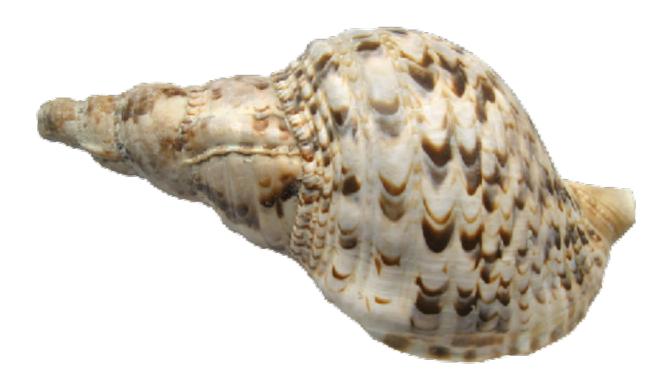

 A generic name for the primary program that runs inside a terminal

# BASH

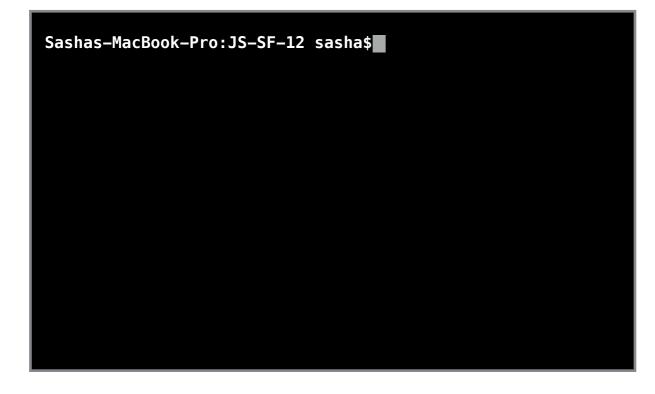

### Bourne-Again Shell: a specific shell program

# **ANATOMY OF THE TERMINAL**

### Sashas-MacBook-Pro:JS-SF-12 sasha\$

# **ANATOMY OF THE TERMINAL**

## Host (computer) name

Sashas-MacBook-Pro<mark>:JS-SF-12 sasha\$</mark>

# **ANATOMY OF THE TERMINAL**

# Working directory (current folder)

Sashas-MacBook-Pro: JS-SF-12 sasha\$

# **ANATOMY OF THE TERMINAL**

### Username

Sashas-MacBook-Pro:JS-SF-12 sasha<sup>\$</sup>

# **ANATOMY OF THE TERMINAL**

# **Bash prompt**

Sashas-MacBook-Pro:JS-SF-12 sasha 🖡 📕

# **ANATOMY OF THE TERMINAL**

# Command (program)

Sashas-MacBook-Pro:JS-SF-12 sasha\$ ls

# **ANATOMY OF THE TERMINAL**

# **Argument (input)**

Sashas-MacBook-Pro:JS-SF-12 sasha\$ ls 00-installfest

# **ANATOMY OF THE TERMINAL**

# Option

Sashas-MacBook-Pro:JS-SF-12 sasha\$ ls -a 00-installfest

# **ANATOMY OF THE TERMINAL**

# Output

| Sashas–MacBook–Pro:JS–SF–12 sasha\$ ls –a 00–installfest |           |            |           |
|----------------------------------------------------------|-----------|------------|-----------|
|                                                          | .DS_Store | index.html | slides.md |
|                                                          | img       | install.md |           |
| Sashas-MacBook-Pro:JS-SF-12 sasha\$                      |           |            |           |
|                                                          |           |            |           |
|                                                          |           |            |           |
|                                                          |           |            |           |
|                                                          |           |            |           |
|                                                          |           |            |           |

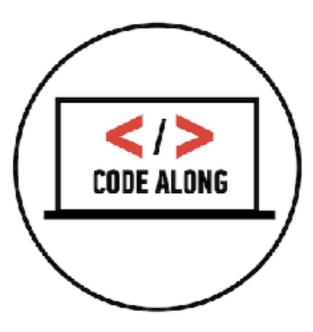

# **Command line codealong**

# For Mac

**Open the Terminal app (Applications > Utilities > Terminal)** 

# For Windows

**Open the PowerShell application** 

### LAB — COMMAND LINE

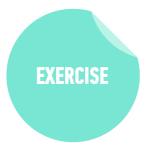

### **KEY OBJECTIVE**

 Use the most common commands to navigate and modify files / directories via the terminal window.

#### **TYPE OF EXERCISE**

Individual/Pairs

#### TIMING

*10 min* Follow the <u>instructions</u> posted on the class website to navigate and modify files and directories using the command line.

### EXERCISE — COMMAND LINE

# EXERCISE

### **KEY OBJECTIVE**

 Use the most common commands to navigate and modify files / directories via the terminal window.

### TYPE OF EXERCISE

Whole class brainstorm

### TIMING

2 *min* 1. Name a command line command and explain what it does. Let's hear from everyone at least once!

# Introduction to Git/GitHub

### GIT

- A version control program that saves the state of your project's files and folders
- Basically, it takes a "snapshot" of what all your files look like at a moment and stores a reference to that "snapshot"

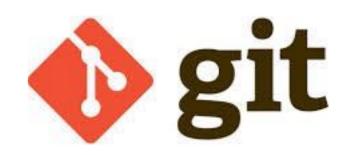

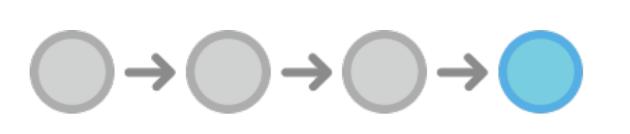

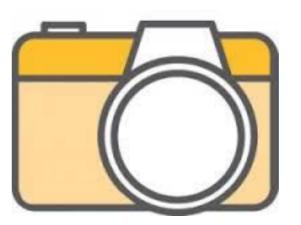

### GITHUB

- A web app/platform that makes it easy to manage git repositories.
- Similar to Dropbox or Google Drive, but for code.
- Stores a history of files and the changes that happen within each changed document.
- Hosts files on the cloud so you can share the finished product with other people.
- Git the technology that Github is based on top of was designed to allow for multiple engineers to work on the same project.

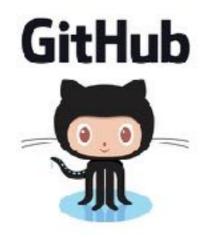

# Why use GitHub?

HISTORY

 Since GitHub stores a history of the code, it allows developers to go back in time if something breaks. **COLLABORATION** 

- Allows multiple developers to work on the same project. Much like Google Drive lets multiple people collaborate on the same document, GitHub allows this for code.
- You can see who worked on what.

 GitHub allows for feedback to be given on the code which, hopefully, increases code quality.

FEEDBACK

# Git vs GitHub

- Git is version control software
- GitHub is a website and platform for utilizing Git in a collaborative way

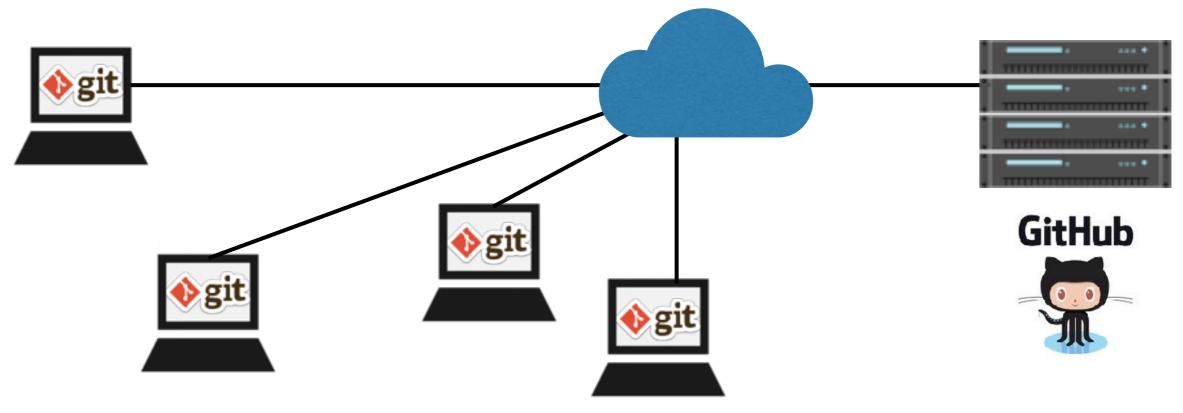

# **Git/GitHub Vocabulary**

- Repository
- Clone
- Commit
- Push
- ▶ Pull

# What is a repository (repo)?

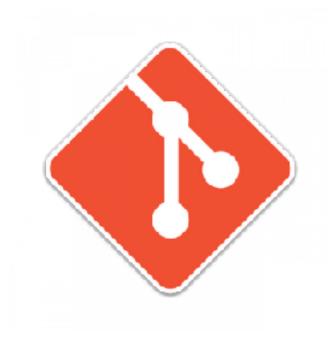

Basic element of GitHub

- Contains all of a project's files (all the code)
- One or more users can contribute to a single repository
- Repositories are either public or private
- ▶ By the end of class today, you will create your own repo

# clone

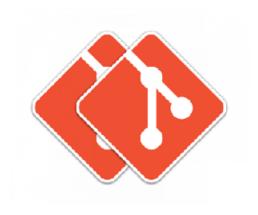

- Git command that copies/clones a remote repo to your machine
- This copy/clone is called a local repo
- Changes to the Iocal repo will not affect the remote

# commit

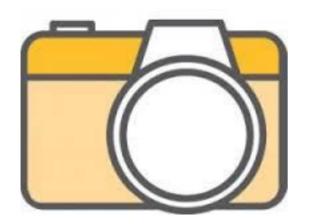

# $\bigcirc \rightarrow \bigcirc \rightarrow \bigcirc \rightarrow \bigcirc$

- Git command that creates a snapshot of changes to a repo
- Think of it as saving your changes with a timestamp
- Contains a message describing the changes

made

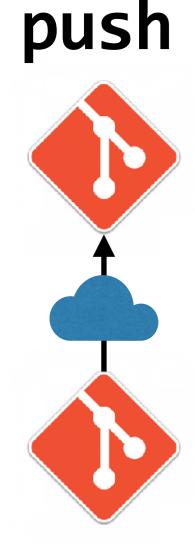

remote repo

- Git command that sends your commits (saved changes) to a remote repository
  - Allows other developers to see your changes and copy ("pull") them to their own local repos

local clone with changes

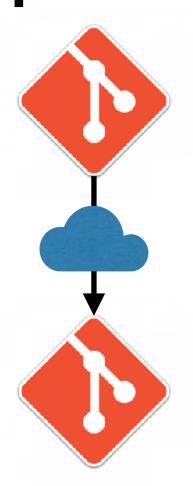

pull

remote repo with changes

local clone

 Git command that copies (pulls) changes by other developers from a remote repository to your local clone

 Allows you to see changes made by other developers and incorporate them into your local clone

# How will we use GitHub in JSD12?

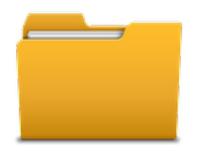

JS-SF-12-resources

- contains start and solution files
- you will pull changes at the start of each class

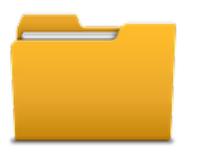

- JS-SF-12-homework
  - currently empty
  - you will push your completed homework and receive feedback here

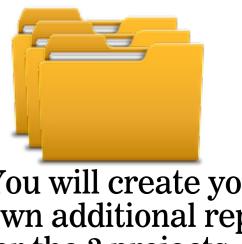

You will create your own additional repos for the 3 projects during this course.

# GIT COMMANDS

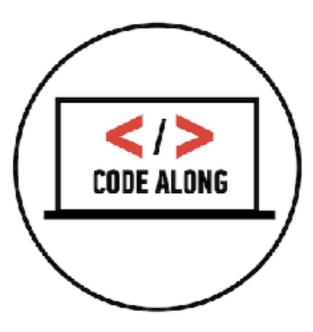

### EXERCISE — GIT/GITHUB

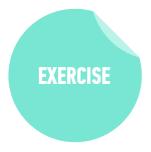

### **KEY OBJECTIVE**

 Understand how to initialize a local Git repository and push/ pull changes to a remote Git repository.

### **TYPE OF EXERCISE**

Pairs

### TIMING

- 2 min
   1. What command do you use to initialize a local Git repository? (Hint: Check the handout.) What does initializing do?
   2. What command do you use to push changes to a repose to a repose to
  - 2. What command do you use to push changes to a remote Git repository? What does pushing do?
  - 3. What command do you use to pull changes from a remote Git repository? What does pulling do?
  - 4. BONUS: Draw a diagram illustrating all 3 commands

# Intro to Node.js and command line JS

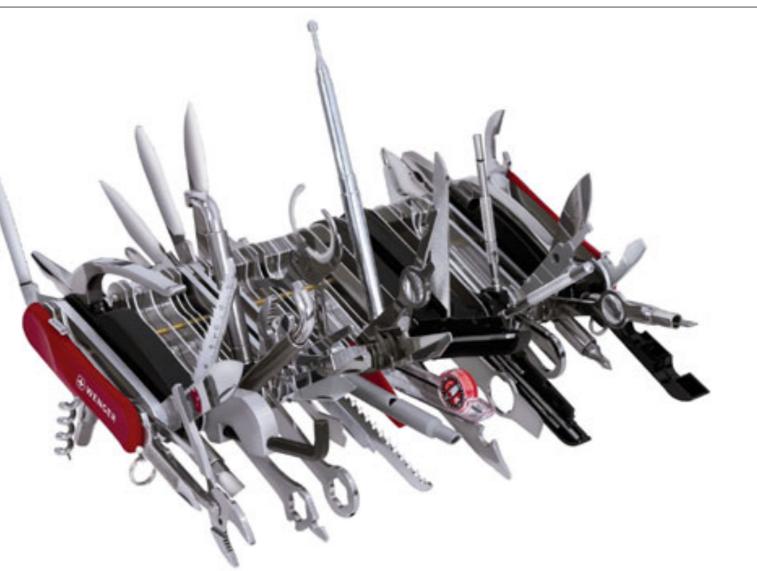

# How is Node different from JS in the browser?

- No browser-specific functionality
- Same JS engine as Chrome

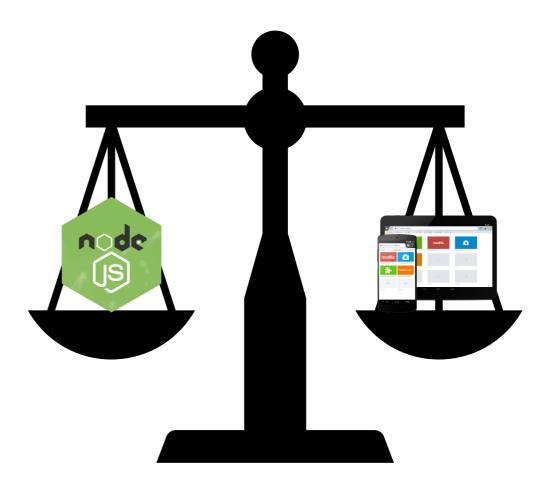

# What is Node good for?

- Creating a backend server for a web application
- Running a script to do data analysis
- File management
- Making command line programs

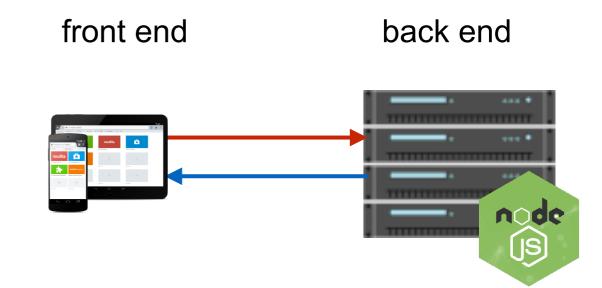

# Ways to run commands in Node

### Interactive command line

THE COMMAND LINE & DATA TYPES

Your command Node's response

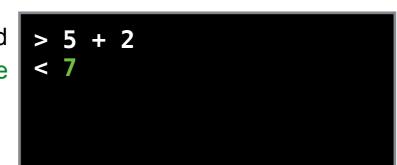

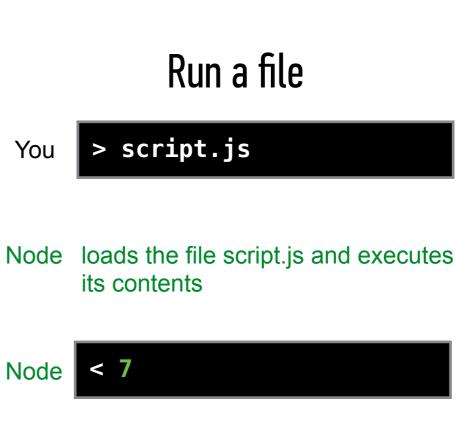

# **Executing JavaScript** code

73

### Let's write some JavaScript!

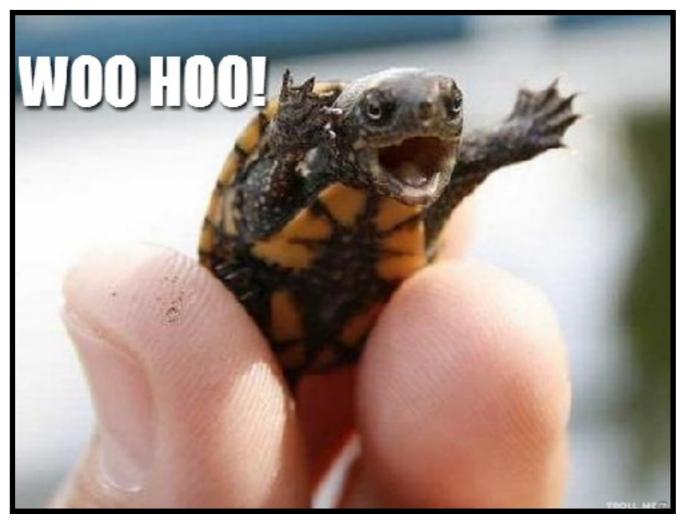

### Variables

- Containers that allow us to store values
- Let us tell our program to remember values for us to use later on
- The action of saving a value to a variable is called assignment

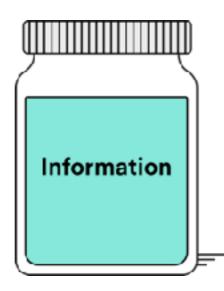

### Declaring a variable

## let age;

### Assigning a value to a variable

### age = 29;

### Declaring and assigning in a single statement

## let age = 29;

### Printing things out for our own inspection

## console.log("Hello!");

### Printing a variable value out for our own inspection

## console.log(age);

### When do you use console.log?

- When you are developing a program and need help figuring out what's going on (aka debugging)
- When you want to print things to the command line

| > |  |  |
|---|--|--|
|   |  |  |
|   |  |  |

command line

| 4 april Ethiluminitritanul/photedimentarioni.onuture.com/open/20                            | 🔝 se Plejulyr — uyrumin (s.6-1018                                                                                                    |
|---------------------------------------------------------------------------------------------|----------------------------------------------------------------------------------------------------|
| Failed to load resource: the server responsed with a starus of 484 (worl Found)             | https://www.iveandworiswei.com/ntc/designaliavw/trans/cientics/he/dilos/styles/main/ons/tutiger-omen.aof)                                                                                                    |
| Pratectio coad resource: the server responsed with a matus of 454 proti-round;              | Million www.iveendwintchell.com/etc/designs/dwint/inscrements/seadlogstores/men/toristruage-pold.kom                                                                                                    |
| Faled to load resource: the server responded with a status of 484 (Not Found)               | yttas://www.liveandwwrkwell.com/etc/designs/leww/trans/clientilius/headlibs/styles/main/fontsifnu/ger-roman.tt                                                                                                    |
| Faled to bad resource: the server responsed with a status of 484 (Not Found)                | https://gidbalvav.prot.com/vpnv/21/argu/ur-idle.mag                                                                                                    |
| Faled to load resource: the server responded with a status of 484 (Not Found)               | sttzs://www.liveandwwr/weil.com/etc/designs/lwwr/transiclientilius/treadilos/stolesimeir/fontstfruiger-light.voff                                                                                                    |
| Faled to load resource: the server responded with a status of 484 (Not Found)               | https://www.lweandworkwel.com/usista/fonti/Fudiget_TW01.55Romal471738.woff2                                                                                                    |
| Faled to load resource: the server responded with a status of 454 Not Found:                | https://www.lveandvorkwel.com/assets/fints/Materializona-Repular.woff2                                                                                                    |
| C Faled to load resource: the server responded with a status of 491 (Unauthorized)          | https://www.liveandwarkeell.com/services/wauthToken                                                                                                    |
| 🕼 🐌 Error: Security Error AD1                                                               | acrists                                                                                                    |
| Q Faled to load resource: the server responded with a statue of 454 (KetFound)              | htps://www.iveandvariuvel.acm/sta/designaflarus/trans/silent/lis/beudfile/ac/es/reals/fama/hate/alsame-Repuie.codf                                                                                                    |
| 1 Eliphility Pype = 4 Eliphility Gount - 111eulthoute Id Tag - fulse signineseurity - fulse | opr.min.ju/624348                                                                                                    |
| Feled to load resource: the server responded with a status of 484 (Hot Found)               | htead/www.iveendwormeli.com/stac/asigou/bernstransic/anfiba/bendika/at-lead/asigou/bernstransic/asigou/bernstransic/asigo |
| Paled to load resource. The server responded with a status of 404 (Hut Pound)               | hite diversion and the second second second second second second second second second second second second second                                                                                                    |
| Faled to load resource: the server responded with a status of 494 (Hor Found)               | https://www.inearchwork.woli.com/etc/dealgra/inwet/cara/client/lise/twee/lise/styles/main/funts/Mearch/coma Repute.co                                                                                                    |

#### browser developer tools

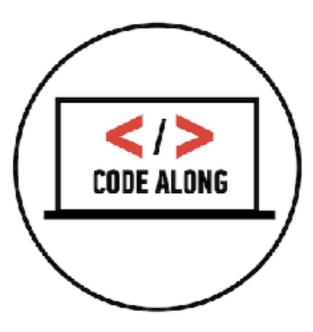

### Exit the Node console

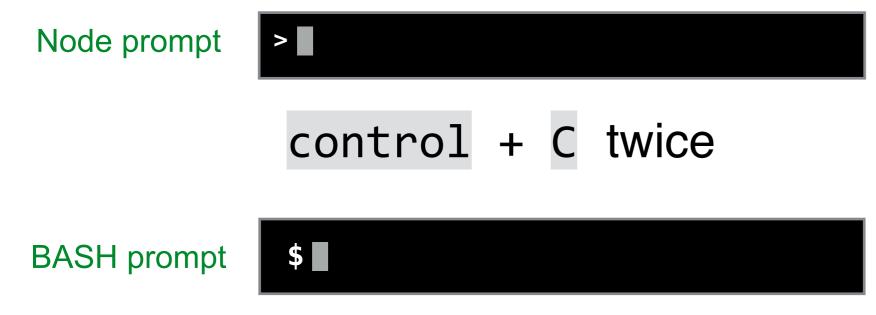

#### EXERCISE — NODE

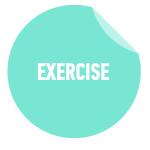

#### **KEY OBJECTIVE**

• Run basic JavaScript code on the command line using Node.

#### **TYPE OF EXERCISE**

• Turn and talk

#### TIMING

2 min
1. What is Node?
2. What did we use it for today?
3. BONUS: How else can it be used?

# DATA TYPES

### THE DATA TYPE IDENTIFIES THE KIND OF DATA

"I just pushed my changes to the repo."

#### string

"red", "orange", "yellow", "green", "blue", "violet" array

42

number

### STRINGS

"a"

"satisfied"

"none of the above"

"Touch my hair. It's real. (Donald Trump, June 18, 2015)"

### NUMBERS

1.5
 3.1415926535
 27.36

45

525600

### SOME LANGUAGES TREAT INTEGERS AND FLOATS AS SEPARATE TYPES, BUT NOT JAVASCRIPT

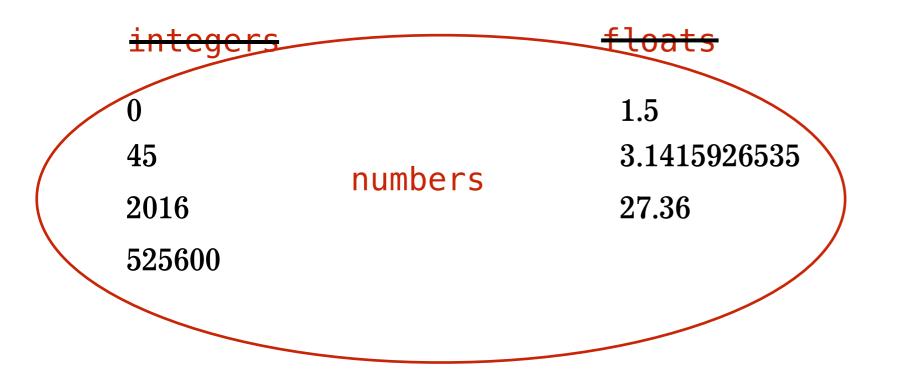

### **WORKING WITH DATA IN JAVASCRIPT**

LIBRARY OF Objects

Array()
Date()
Math()

. . .

LANGUAGE Elements

Operators (+ - \* / % ...)

Statements for function return

. . .

DOM Manipulation

- create elements
- place elements in the browser window
- change properties of elements in the browser window
- respond to user events

### **IDENTIFYING DATA TYPE**

- typeof() function
- Returns a string naming the data type of the data you pass to it
- Syntax:
  - typeof(data), where data is a number, string, or other data

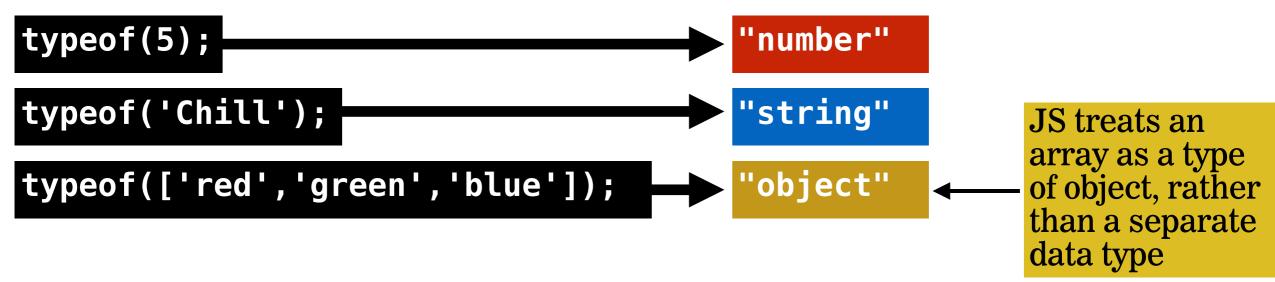

### **ARITHMETIC OPERATORS**

- + add (also concatenates strings)
- subtract
- \* multiply
- / divide
- % modulus (remainder)

### **SPECIAL NUMBER OPERATORS**

# The Math object provides methods for additional operations

| Math.pow(m,n) | Returns m to the power of n                                        |
|---------------|--------------------------------------------------------------------|
| Math.sqrt(n)  | Returns the square root of n                                       |
| Math.random() | Returns a random number between 0 (inclusive)<br>and 1 (exclusive) |
| Math.floor(n) | Returns largest integer less than or equal to n                    |
| Math.ceil(n)  | Returns smallest integer greater than or equal to n                |

# Exit Tickets!

### (Class #1)

https://bit.ly/JS12\_exitticket

94

### **LEARNING OBJECTIVES - REVIEW**

- Work with files/directories via the terminal window
- Create a Git repository and push/pull changes
- Run basic JavaScript code on the command line
- Describe the concept of a "data type" and how it relates to variables.

### Next class preview: Arrays & Loops

- Declare, assign to, and manipulate data stored in a variable.
- Create arrays and access values in them.
- Iterate over and manipulate values in an array.
- Build iterative loops using for statements.